amigaguide

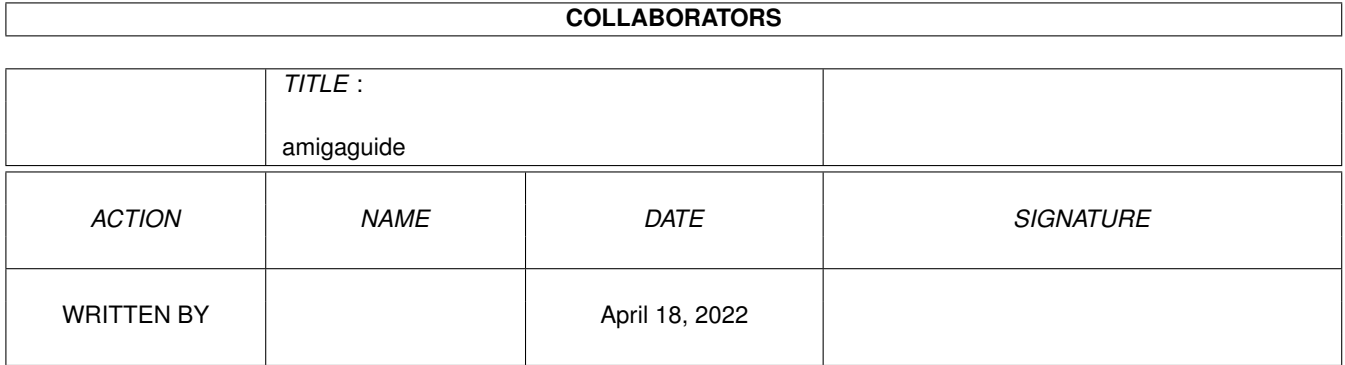

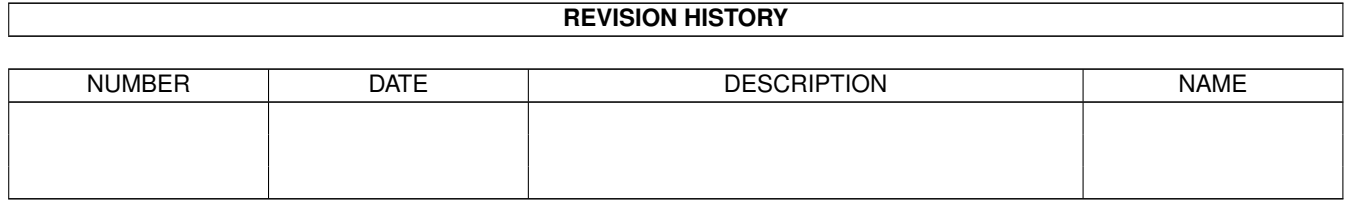

# **Contents**

#### [1](#page-3-0) amigaguide 1 amigaguide 1 amigaguide 1 amigaguide 1 amigaguide 1 amigaguide 1 amigaguide 1 amigaguide 1 amigaguide 1 amigaguide 1 amigaguide 1 amigaguide 1 amigaguide 1 amigaguide 1 amigaguide 1 amigaguide 1 amigaguide 1

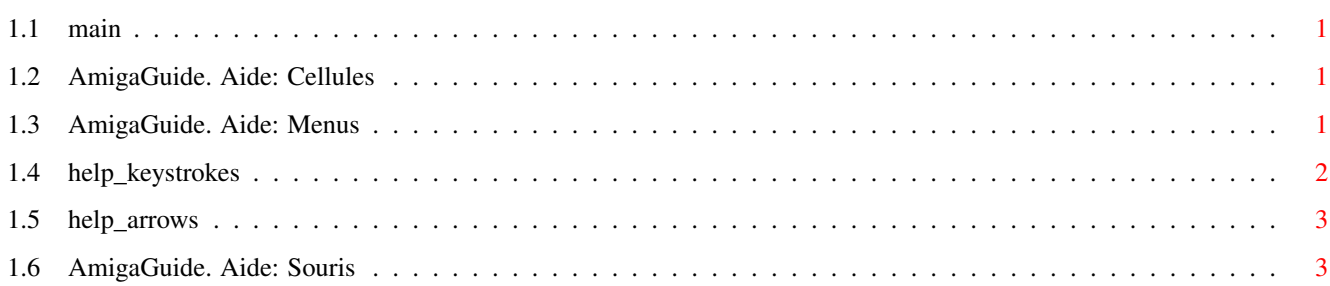

# <span id="page-3-0"></span>**Chapter 1**

# **amigaguide**

#### <span id="page-3-1"></span>**1.1 main**

I. [Cellules](#page-3-4) II. [Menus](#page-3-5) III. [Raccourcis clavier](#page-4-1) IV. [Souris](#page-5-2) V. [Curseurs](#page-5-3)

#### <span id="page-3-2"></span>**1.2 AmigaGuide. Aide: Cellules**

<span id="page-3-4"></span>Contenu

Affiche la table des matières pour la base de données courante.

Index

Affiche l'index pour la base de données courante.

Aide{ub}

Affiche l'aide pour la base de données courante. Si la base de donnée n'a pas d'aide associée, l'aide globale sera utilisée.

Retour{ub}

Revient au noeud précédent.

Feuilleter{ub}

Avance dans les documents suivant l'ordre dans lequel ils apparaissent dans la base de données.

#### <span id="page-3-3"></span>**1.3 AmigaGuide. Aide: Menus**

<span id="page-3-5"></span>Projet

**Ouvrir** 

Ouvre la fenêtre de selection des fichiers pour permettre de charger un fichier.

Sauver en...

Sauve le document courant dans un fichier

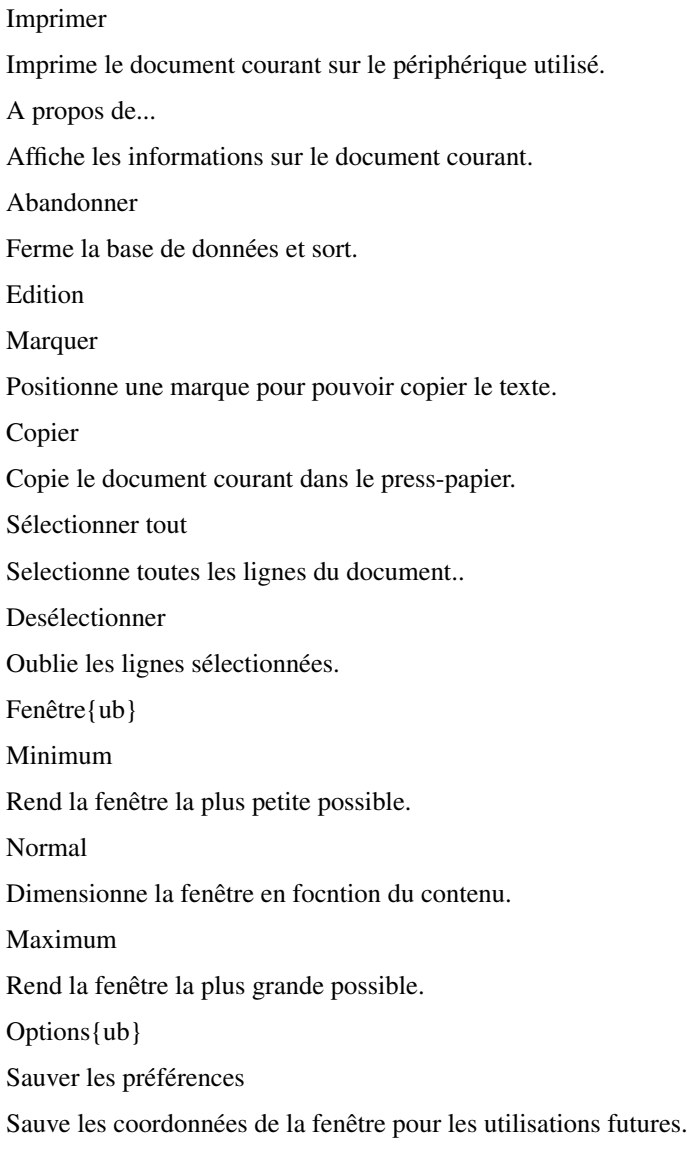

## <span id="page-4-0"></span>**1.4 help\_keystrokes**

<span id="page-4-1"></span>AIDE Affiche ce document. ESC Ferme la fenêtre AmigaGuide active. Backspace Retour en arrière d'une page. ESPACE Avance d'une page. > Aller à la fin du document.  $\overline{a}$ Aller au début du document.

### <span id="page-5-0"></span>**1.5 help\_arrows**

<span id="page-5-3"></span>Haut

Retour en arrière dans le document.

Bas

Avance dans le document.

Shift-Haut

Retour en arrière d'une page.

Shift-Bas{ub}

Avance d'une page.

Alt-Haut

Aller au début du document.

Alt-Bas

Aller à la fin du document.

Gauche

Aller vers la gauche du document.

Droite

Aller vers la droite du document.

Shift-Gauche

Aller vers la gauche du document d'une page.

Shift-Droite

Aller vers la droite du document d'une page.

Alt-Gauche

Aller à l'extrème gauche du document.

Alt-Droite{ub}

Aller à l'extrème droite du document.

### <span id="page-5-1"></span>**1.6 AmigaGuide. Aide: Souris**

<span id="page-5-2"></span>Sélections{ub}

Positionnée sur un noeud, sélectionne le noeud.